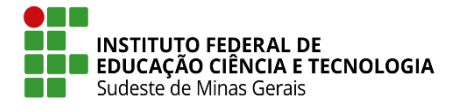

#### **MINISTÉRIO DA EDUCAÇÃO Secretaria de Educação Profissional e Tecnológica Instituto Federal de Educação, Ciência e Tecnologia do Sudeste de Minas Gerais – REITORIA**

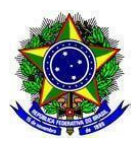

## **PRINCIPAIS INFORMAÇÕES DO PROCESSO SELETIVO PARA OS CURSOS DE GRADUAÇÃO**

#### **Onde haverá oferta de vagas?**

Juiz de Fora e Santos Dumont.

#### **Quem pode concorrer às vagas ofertadas?**

Todos os candidatos que já tenham concluído o Ensino Médio e tenham realizado o ENEM em algum dos anos entre 2015 e 2021.

## **Como são distribuídas as vagas por grupo de concorrência?**

As vagas são distribuídas por grupos de concorrência conforme o Fluxograma abaixo. Para entender um pouco mais sobre cada um dos grupos, é importante o candidato observar o capítulo 2 d[o Edital](https://www.ifsudestemg.edu.br/editais/reitoria/processo-seletivo/2022-2/graduacao/2022-14-edital-dos-cursos-de-graduacao) "**DOS GRUPOS DE CONCORRÊNCIA, CURSOS E VAGAS"**

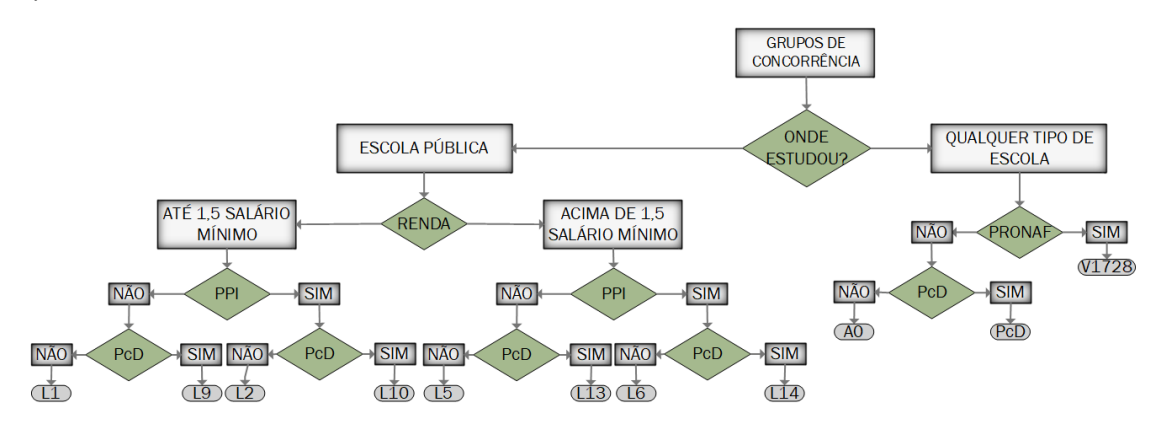

## **Quais são os cursos ofertados?**

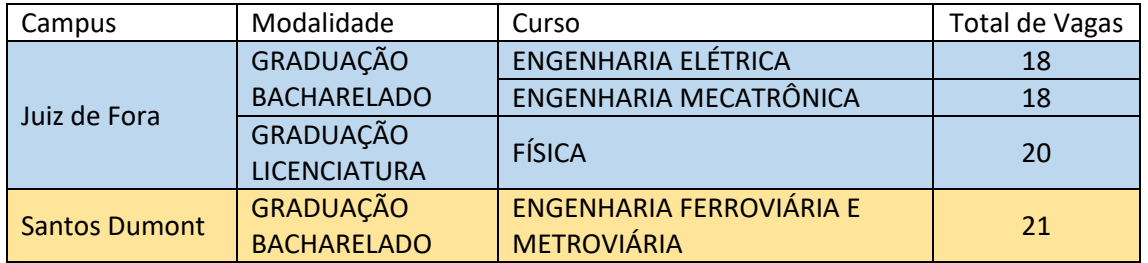

## **Qual é o período para realizar a inscrição?**

As inscrições vão do dia 20 de maio até o dia 20 de junho de 2022.

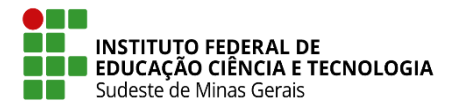

 **MINISTÉRIO DA EDUCAÇÃO Secretaria de Educação Profissional e Tecnológica Instituto Federal de Educação, Ciência e Tecnologia do Sudeste de Minas Gerais – REITORIA**

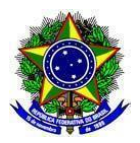

## **O que é preciso para fazer a inscrição?**

- Ter um CPF (não é possível fazer a sua inscrição utilizando CPF de terceiros);
- Ter uma conta no GOV.BR (você pode criá-la acessando o link [https://sso.acesso.gov.br/login\)](https://sso.acesso.gov.br/login)
	- o Tem dúvidas como se cadastrar, acesse o link a seguir e siga o passo a passo: [http://faq-login](http://faq-login-unico.servicos.gov.br/en/latest/_perguntasdafaq/contaacesso.html)
		- [unico.servicos.gov.br/en/latest/\\_perguntasdafaq/contaacesso.html](http://faq-login-unico.servicos.gov.br/en/latest/_perguntasdafaq/contaacesso.html)
- Acessar o site de inscrição [\(https://selecao.ifsudestemg.edu.br/\)](https://selecao.ifsudestemg.edu.br/), realizar o login e iniciar a sua inscrição.
	- o Para realizar a sua inscrição, você deve concluir todos os passos de 1 a 5 e confirmar a sua inscrição no Passo 5;
	- o Sua inscrição somente será efetivada após clicar no botão de confirmação, no final da página, no passo 5.
- Inserir as notas das 5 áreas de conhecimento de um dos ENEM's realizados entre os anos de 2015 a 2021;
- Inserir o boletim do ENEM das notas utilizadas. O documento pode ser acessado através do lin[k https://enem.inep.gov.br/participante;](https://enem.inep.gov.br/participante)

## **Quando saberei se minha inscrição foi aceita ou teve problemas?**

No dia 30/06, a partir das 18 horas, será publicada a relação provisória das inscrições. Nela constará as inscrições deferidas ou indeferidas. Em caso de indeferimento, será apresentado também o motivo do indeferimento.

## **Tive a minha inscrição indeferida. O que devo fazer?**

Os candidatos que tiveram a sua inscrição indeferida poderão enviar um recurso para corrigir os problemas identificados. Os recursos contra a inscrição poderão ser realizados no período de 01 a 04 de julho de 2022, acessando o site de inscrição [\(https://selecao.ifsudestemg.edu.br/\)](https://selecao.ifsudestemg.edu.br/) e clicando no link "Protocolar Recurso".

Os resultados dos recursos serão publicados a partir das 18 horas do dia 11 de julho.

# **Quando sairá a classificação provisória dos candidatos aprovados no Processo Seletivo 2022/2?**

A classificação provisória dos candidatos aprovados será publicada a partir das 18 horas do dia 11 de julho.

## **Ocorreu um problema na classificação provisória. Como proceder?**

Os candidatos que identificarem inconsistências ou erros na classificação provisória poderão entrar com recurso solicitando a correção no período de 12 a 13 de julho, acessando o site de inscrição [\(https://selecao.ifsudestemg.edu.br/](https://selecao.ifsudestemg.edu.br/)) e clicando no link "Protocolar Recurso".

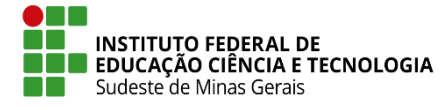

#### **MINISTÉRIO DA EDUCAÇÃO Secretaria de Educação Profissional e Tecnológica Instituto Federal de Educação, Ciência e Tecnologia do Sudeste de Minas Gerais – REITORIA**

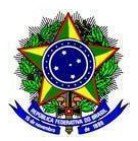

Os resultados dos recursos serão publicados a partir das 18 horas do dia 18 de julho.

## **Quando sairá o resultado final do Processo Seletivo 2022/2?**

A classificação definitiva, ou seja, o resultado final do Processo Seletivo 2022/2 será publicada a partir das 18 horas do dia 18 de julho.

## **Onde encontrar informações mais detalhadas do processo seletivo?**

O site do processo seletivo [\(https://www.ifsudestemg.edu.br/processoseletivo\)](https://www.ifsudestemg.edu.br/processoseletivo) é o meio de divulgação oficial de informações. Nele o candidato encontra a relação dos cursos ofertados, dúvidas frequentes, informações sobre os atendimentos, bem como os editais, que possuem todas as informações detalhadas dos procedimentos a serem realizados no processo seletivo.

- Este documento consta apenas um resumo das informações básicas contidas no *Edital*;
- Em caso de dúvidas, ou informações complementares, os candidatos devem consultar o [Edital](https://www.ifsudestemg.edu.br/editais/reitoria/processo-seletivo/2022-2/graduacao/2022-14-edital-dos-cursos-de-graduacao) publicado no site oficial do Processo Seletivo 2022/2;
- Em nenhuma hipótese, este documento substitui as informações contidas n[o Edital.](https://www.ifsudestemg.edu.br/editais/reitoria/processo-seletivo/2022-2/graduacao/2022-14-edital-dos-cursos-de-graduacao)